### **BlobWorld Tutorial v02 (04/11/2011)**

**Peer-Olaf Siebers Nottingham University [peer-olaf.siebers@nottingham.ac.uk](mailto:peer-olaf.siebers@nottingham.ac.uk)**

#### Create a new model BlobWorld

Create a new Active Object class Person and make it an Agent class

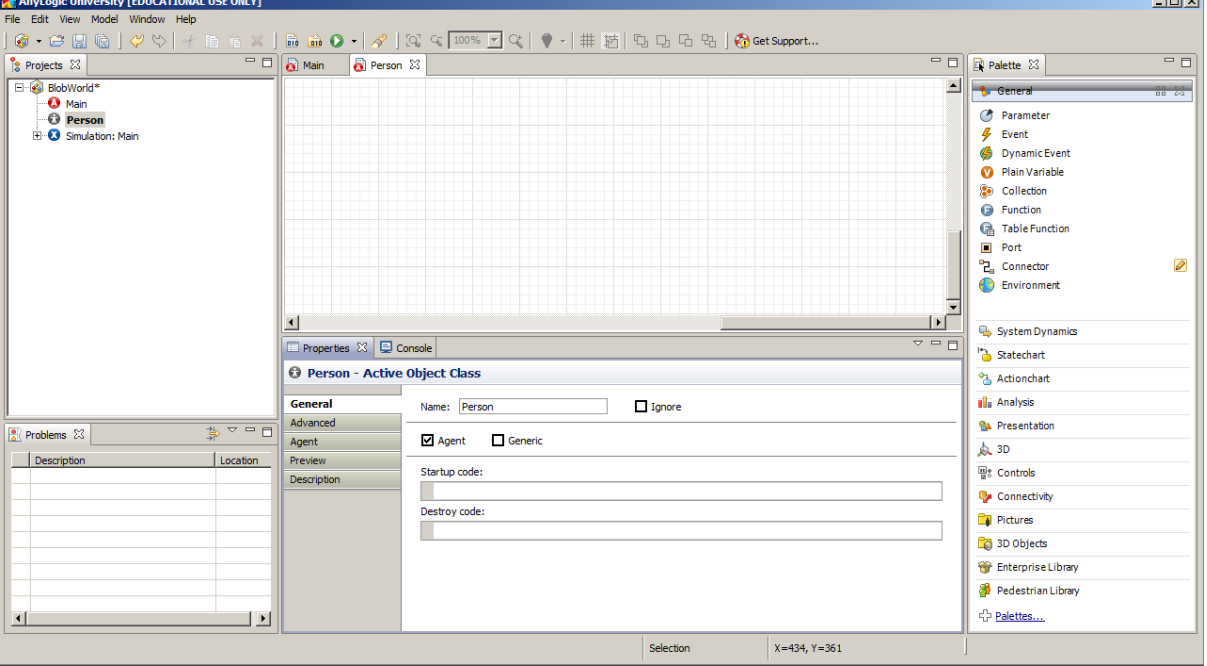

 $\mathbf{I}$  and  $\mathbf{I}$ 

Create environment

- In the Project window click twice on the Main class
- From the Palette window (General) drag an Environment into the Main window

Create 200 instances of the Person class and add them to the environment

- From the Project window drag Person class into Main window
- [Person person/Properties/General/Name]: people
- [Person people/Properties/General/Environment]: environment
- [Person people/Properties/General/Replication]: 200

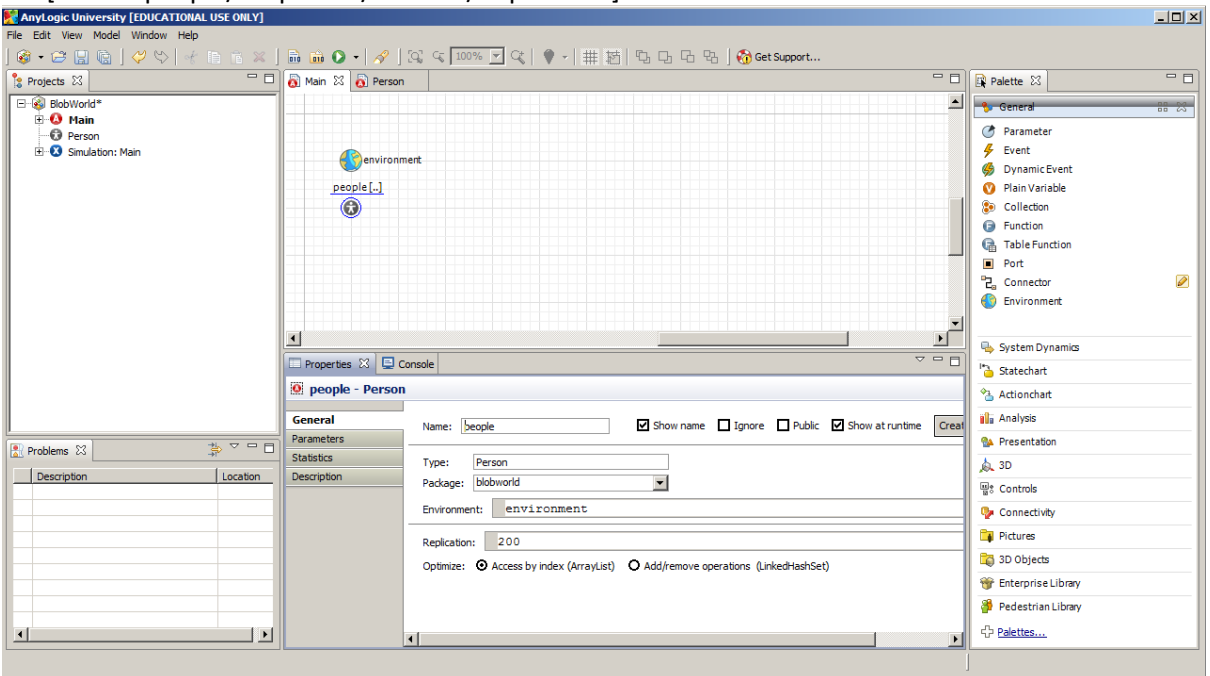

#### Create basic agent behaviour

- In the Person class create a state chart
- Transitions are triggered by rates (exponentially distributed)

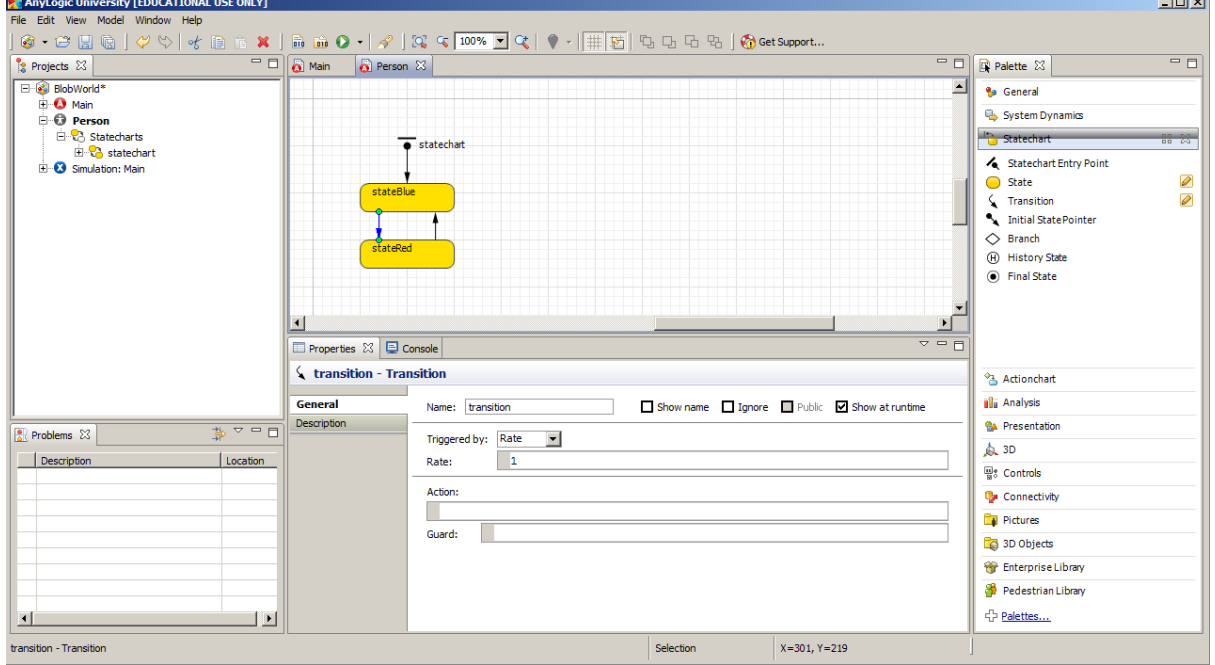

 $\frac{1}{2}$ 

Create some statistics to display state changes

- [Person people/Properties/Statistics]: Add statistics
- [Person people/Properties/Statistics/Name]: stateBlue
- [Person people/Properties/Statistics/Condition]: item.statechart.isStateActive(Person.stateBlue)
- [Person people/Properties/Statistics]: Add statistics
- [Person people/Properties/Statistics/Name]: stateRed
- Firefson people/Properties/Statistics/Condition]: item.statechart.isStateActive(Person.stateRed)

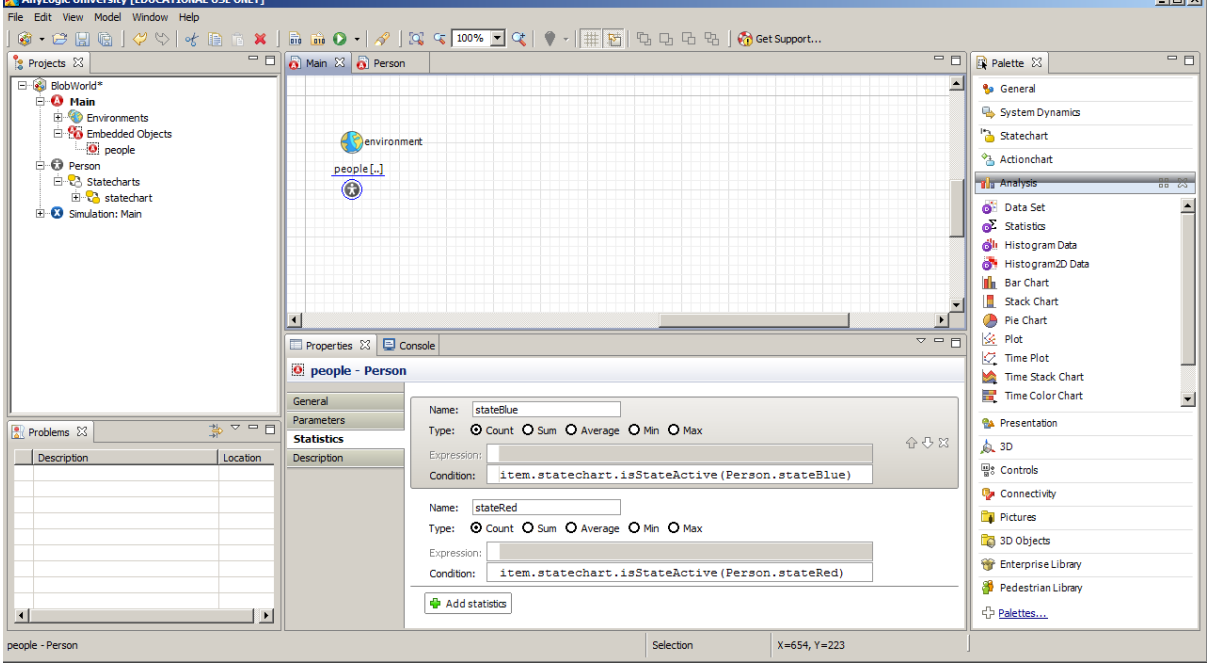

Create some statistics to display state changes (cont.)

- From the Palette window (Analysis) drag a Time Plot chart into the Main window
- [Time Plot plot/Properties/General/Vertical scale]: Fixed from 0 to 200
- [Time Plot plot/Properties/General]: Add data item
- [Time Plot plot/Properties/General/Title]: stateBlue
- [Time Plot plot/Properties/General/Value]: people.stateBlue()
- [Time Plot plot/Properties/General/Color]: blue
- [Time Plot plot/Properties/General]: Add data item
- [Time Plot plot/Properties/General/Title]: stateRed
- [Time Plot plot/Properties/General/Value]: people.stateRed()
- 

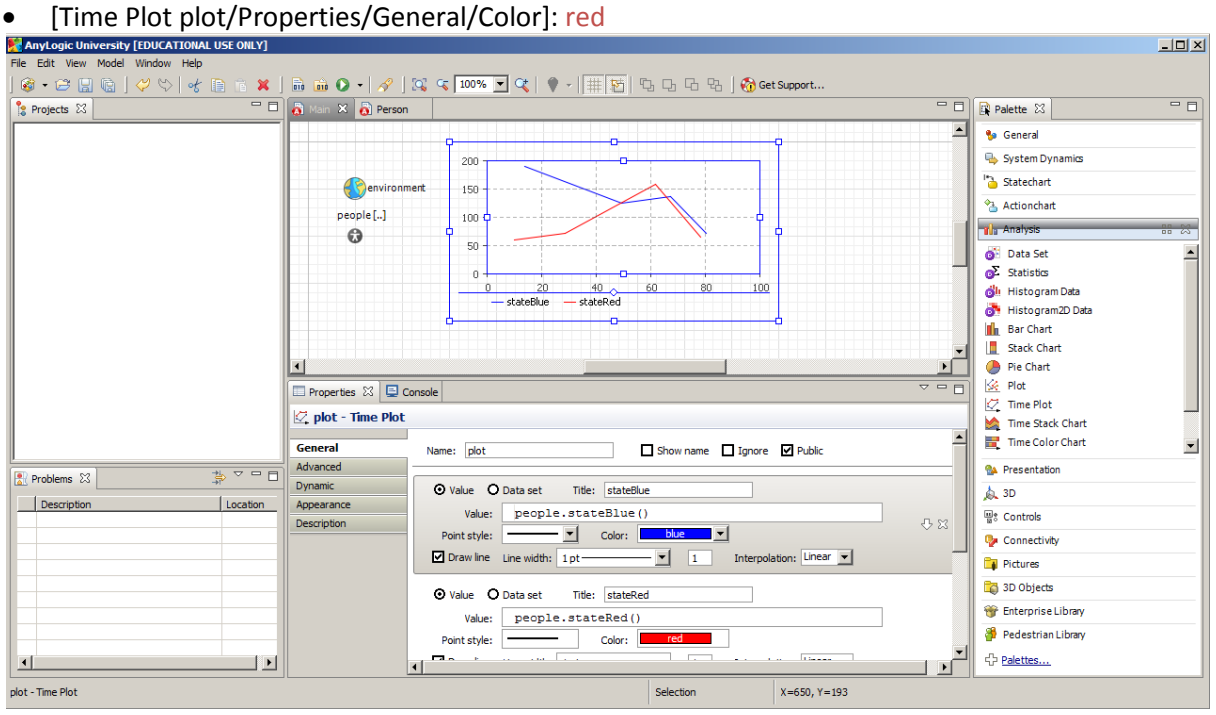

# Save and test your simulation (BlobWorld1.alp)<br>Be BlobWorld: Simulation - Anytogic University [EDUCATIONAL USE ONLY]

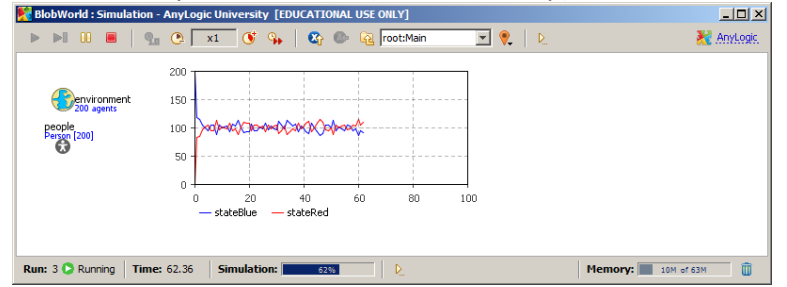

Create agent representation

- From the Palette window (Presentation) drag an Oval into the Person window
- [Oval oval/Properties/Advanced/Position X]: 0
- [Oval oval/Properties/Advanced/Position Y]: 0
- [Oval oval/Properties/Advanced/Radius X]: 10
- [Oval oval/Properties/Advanced/Radius Y]: 10
- [State stateBlue/Properties/General/Entry action]: oval.setFillColor(blue)
- **•** [State stateRed/Properties/General/Entry action]: oval.setFillColor(red)

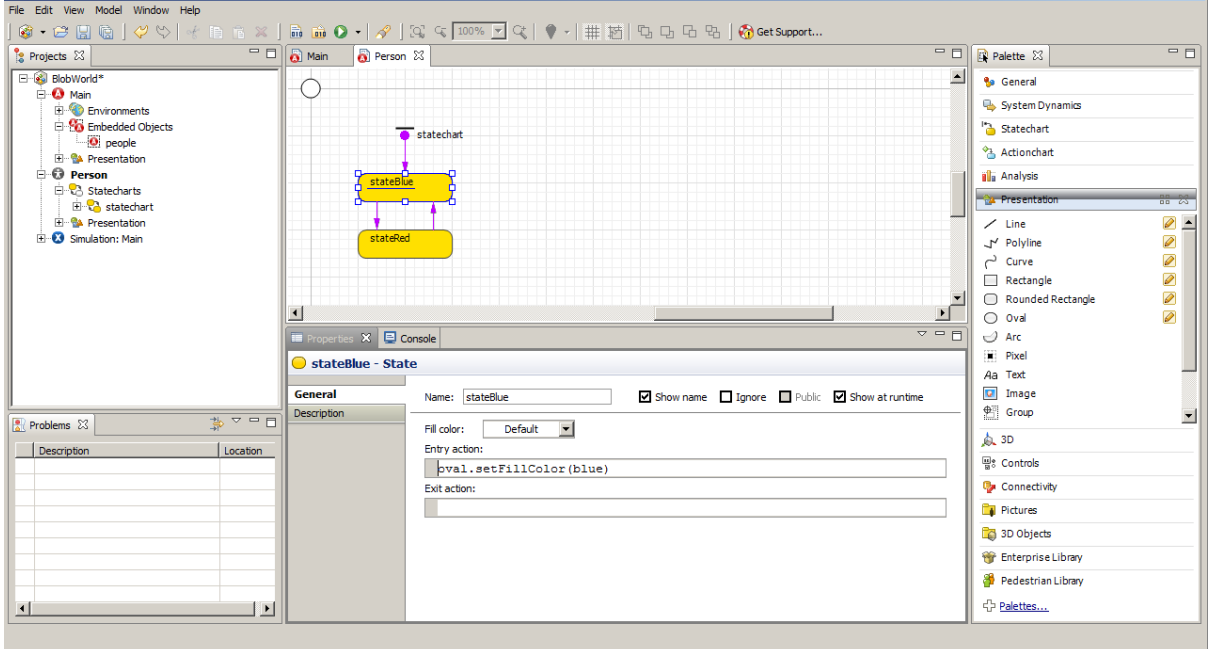

 $\Box$ 

Create agent representation (cont.)

- In the main Window click on people [..]
- [Person people/Properties/General]: Create presentation

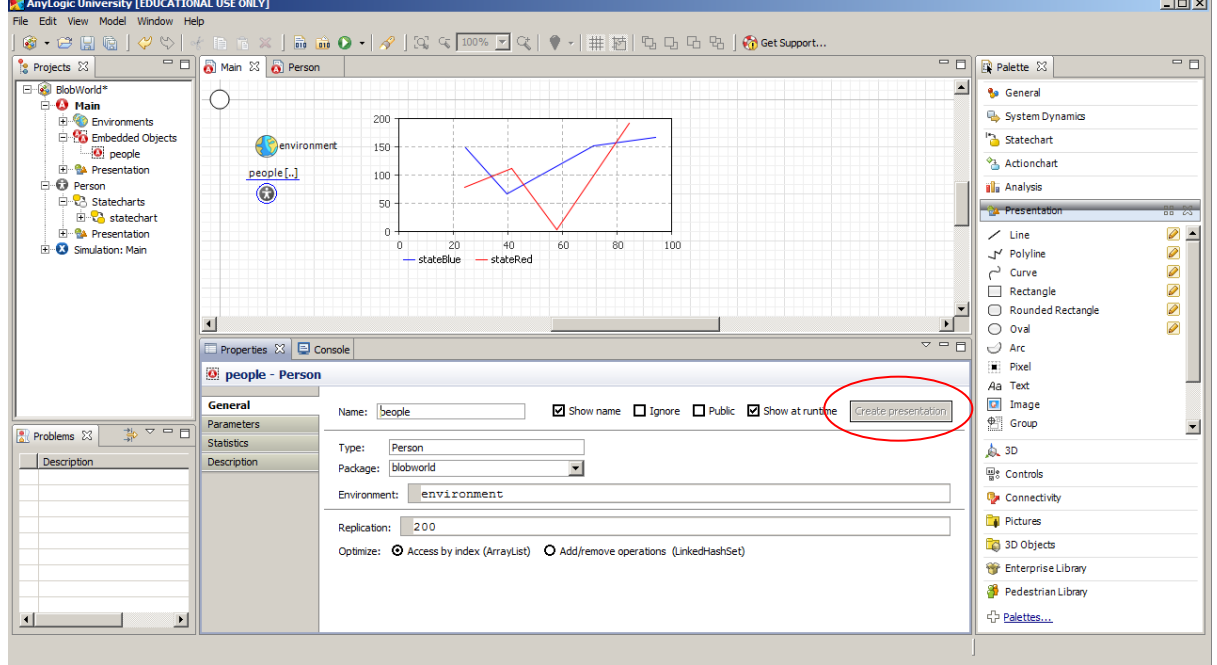

Make the agent move to random locations

- [Active Object Class Person/Properties/General/Startup code]: moveTo(uniform(500),uniform(500));
- [Active Object Class Person/Properties/Agent/OnArrival]:

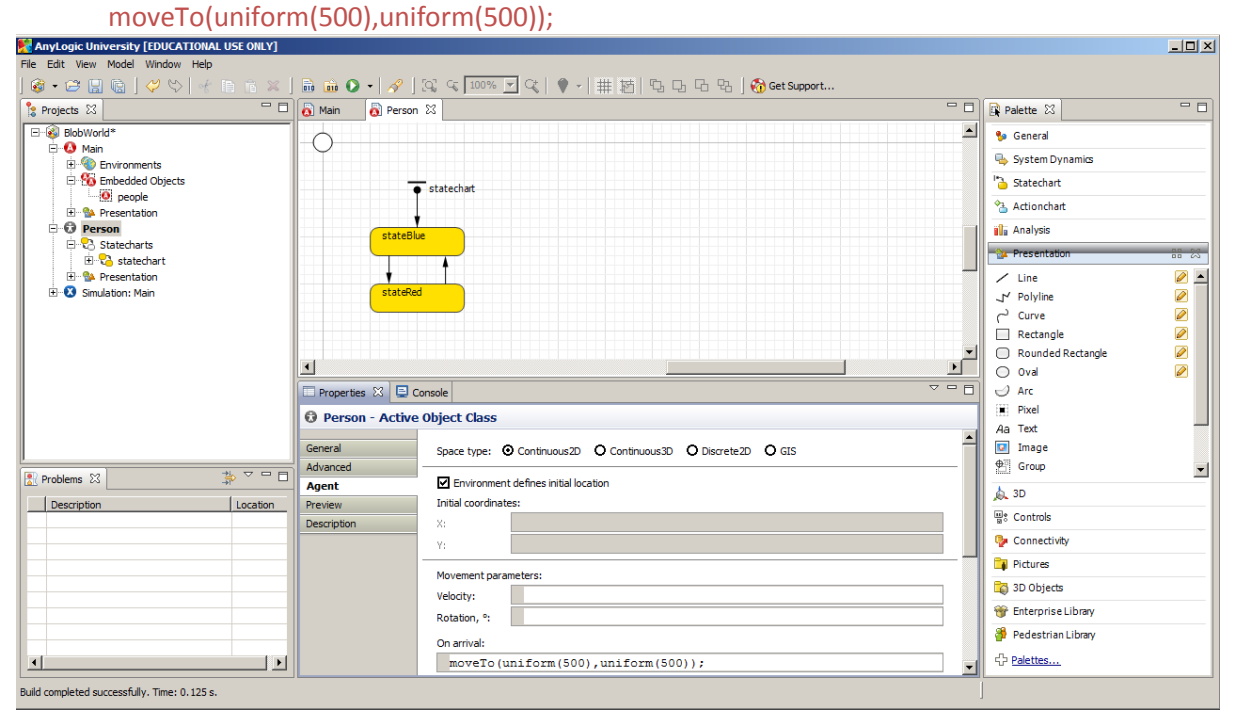

Show links between agents

- From the Palette window (Presentation) drag a Line into the Person window
- [Line line/Properties/General/Line color]: silver
- [Line line/Properties/Advanced/Position X]: 0
- [Line line/Properties/Advanced/Position Y]: 0
- [Line line/Properties/Advanced/Position dX]: 50
- [Line line/Properties/Advanced/Position dY]: 0
- [Line line/Properties/Dynamic/Replication]: getConnectionsNumber()
- [Line line/Properties/Dynamic/Rotation]: -getRotation() (note that this is a negative value!)
- [Line line/Properties/Dynamic/dX]: getConnectedAgent(index).getX()-getX()
- [Line line/Properties/Dynamic/dY]: getConnectedAgent(index).getY()-getY()

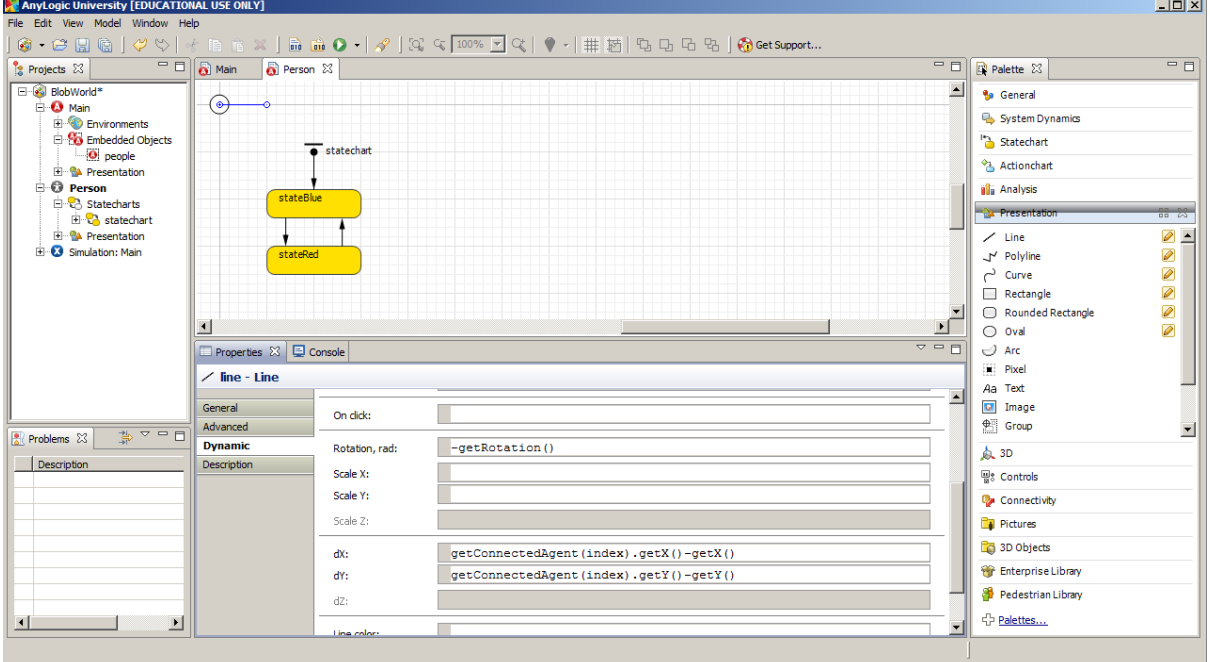

Show links between agents (cont.)

- In the Main window click on environment
- [Environment environment/Properties/Advanced/Layout type]: Random
- [Environment environment/Properties /Advanced/Network type]: Random
- **Environment environment/Properties /Advanced/Connections per agent]: 1**

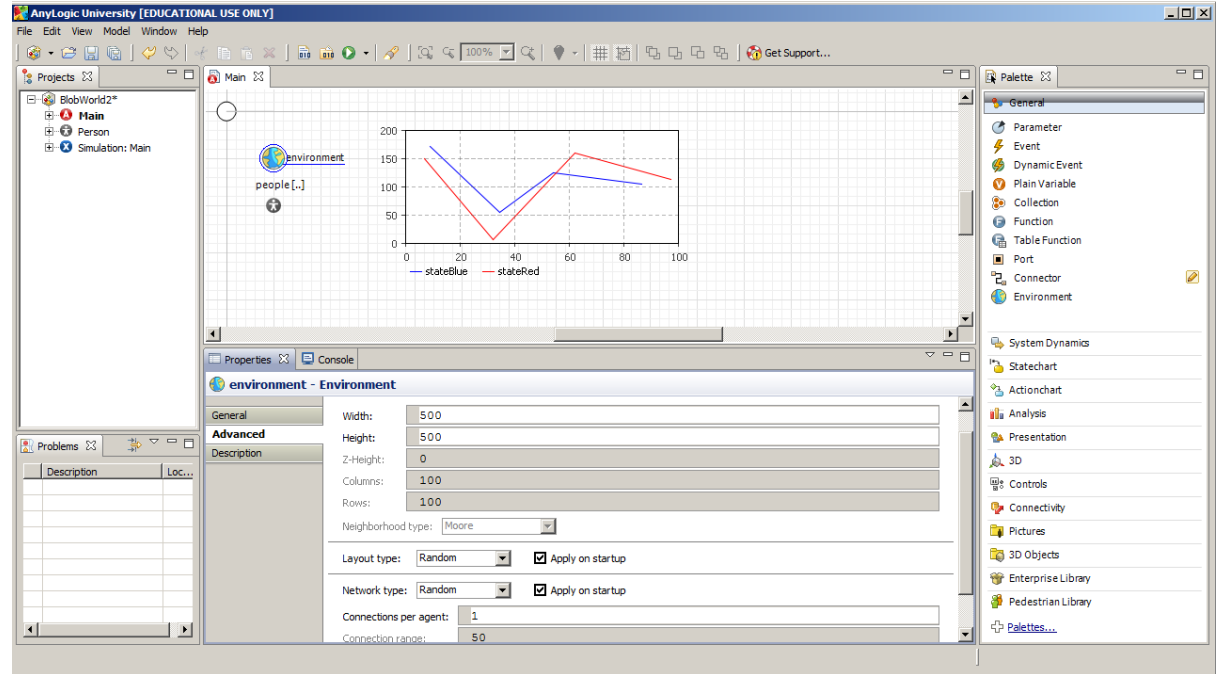

Save and test your simulation (BlobWorld2.alp)<br>Electroword: simulation - AnyLogic University [EDUCATIONAL USE ONLY]

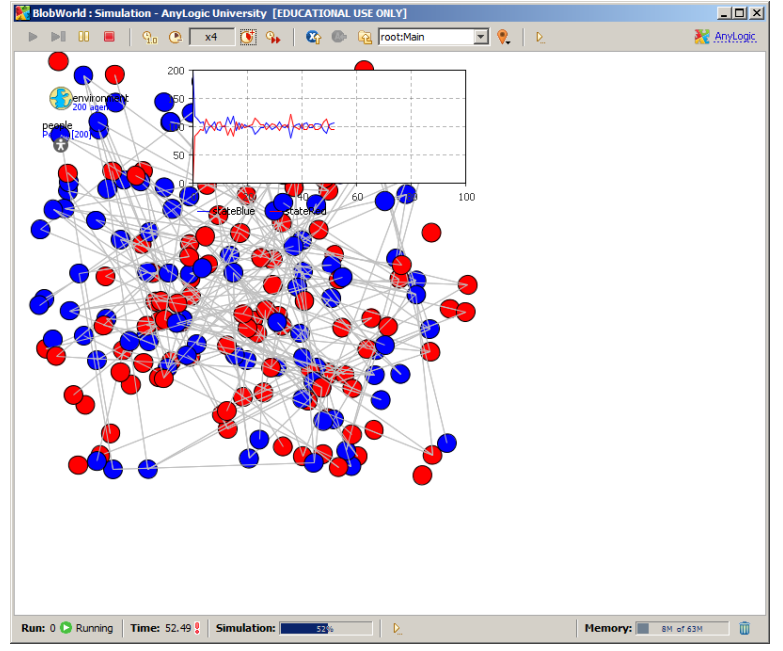

Try out different Layout and Network types (e.g. Ring and Ring lattice)!

Address individual agents (change colour of random agent to yellow)

- From the Palette window (General) drag an Event into the Main window
- [Event event/Properties /General/Mode]: Cyclic
- [Event event/Properties /General/Recurrence time]: 0.1
- [Event event/Properties /General/Action]: Person c = (Person)environment.getRandomAgent();
	-

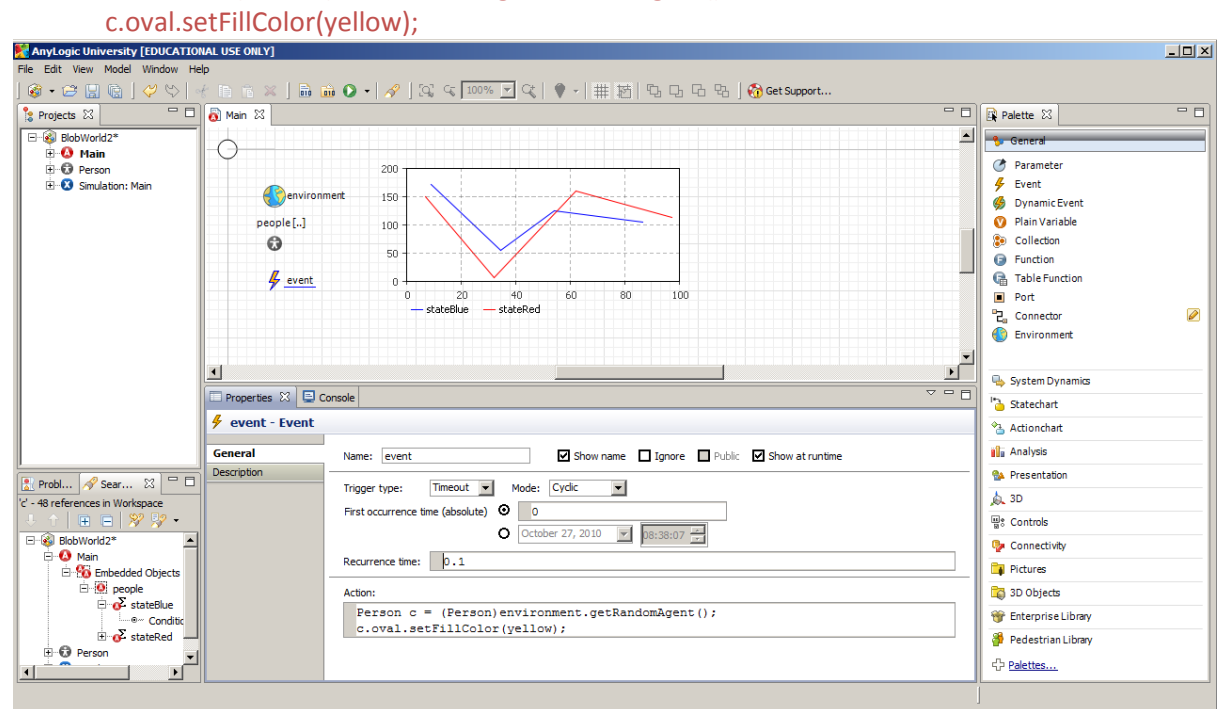

Send messages between agents (send and receive commands to self-shrink)

- From the Palette window (General) drag a Plain Variable into the Main window
- [Plain Variable plainVariable/Properties /General/Name]: intNumSmall
- [Plain Variable plainVariable/Properties /General/Type]: int
- [Plain Variable plainVariable/Properties /General/Initial value]: 0
- From the Palette window (General) drag an Event into the Person window
- [Event event/Properties /General/Mode]: Cyclic
- [Event event/Properties /General/Action]: send("shrink",get\_Main().environment.getRandomAgent())

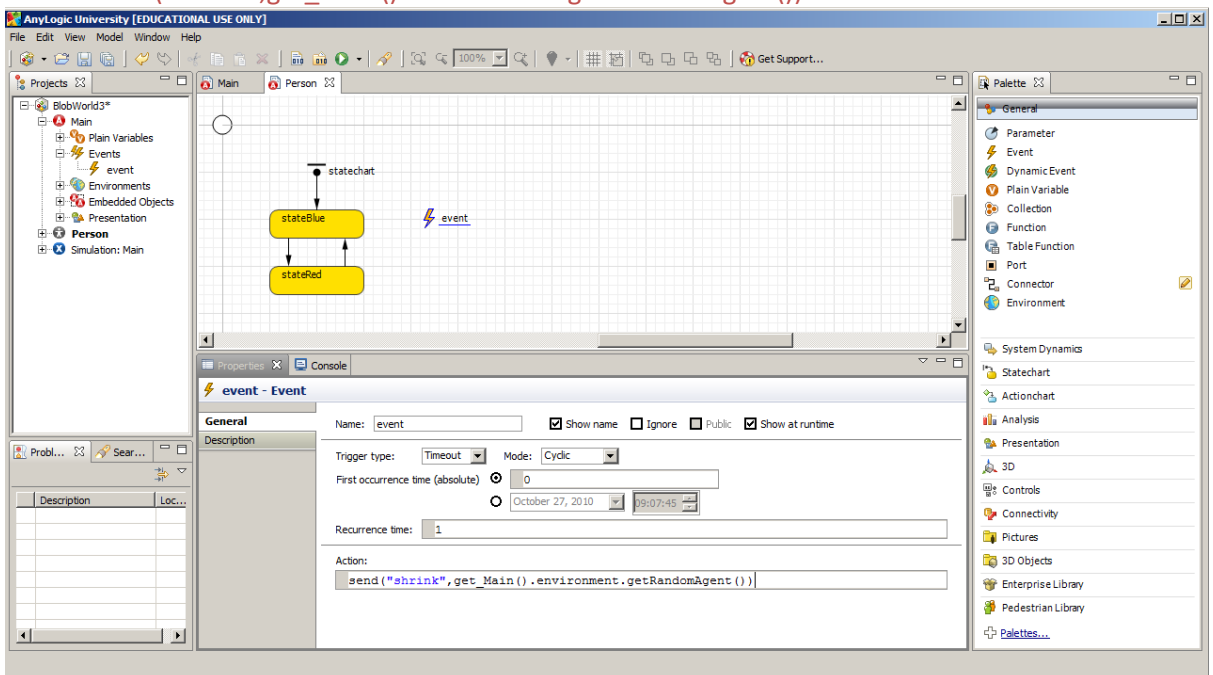

Send messages between agents (send and receive commands to self-shrink) (cont.)

- Click on the Person class
- [Active Object Class Person/Properties/Agent/On message received]:
	- if((msg=="shrink")&&(oval.getRadiusX()>5)){ get\_Main().intNumSmall++; oval.setRadiusX(5); oval.setRadiusY(5);

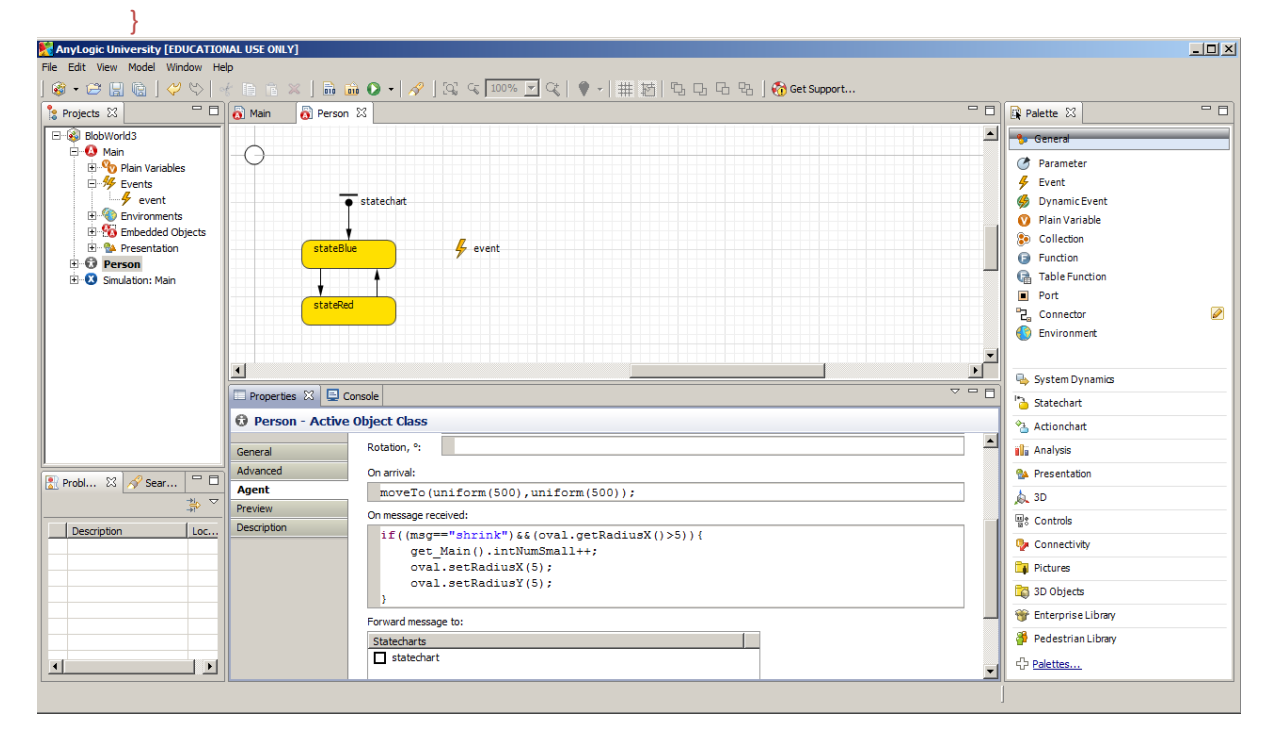

## Save and test your simulation (BlobWorld3.alp)

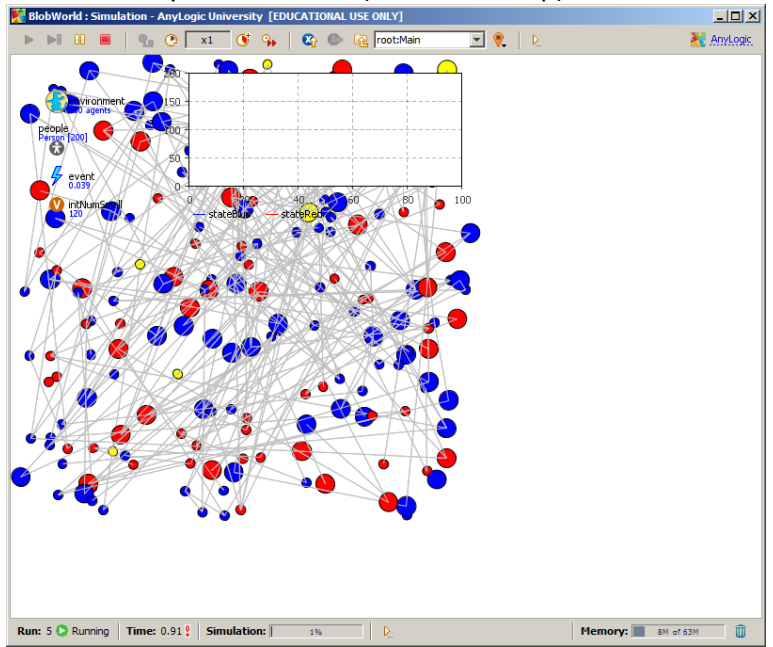